# 如何通過API獲取Windows部署的CliQr使用者憑 據?

### 目錄

簡介

如何通過API獲取Windows部署的CliQr使用者憑據?

# 簡介

本文描述如何在部署的Windows例項中獲取CliQr使用者的憑據。

## 如何通過API獲取Windows部署的CliQr使用者憑據?

部署時,系統在協調作業時為使用者生成虛擬機器(VM)密碼。如果使用者稍後更改密碼,則此 API的響應中不會反映該密碼。

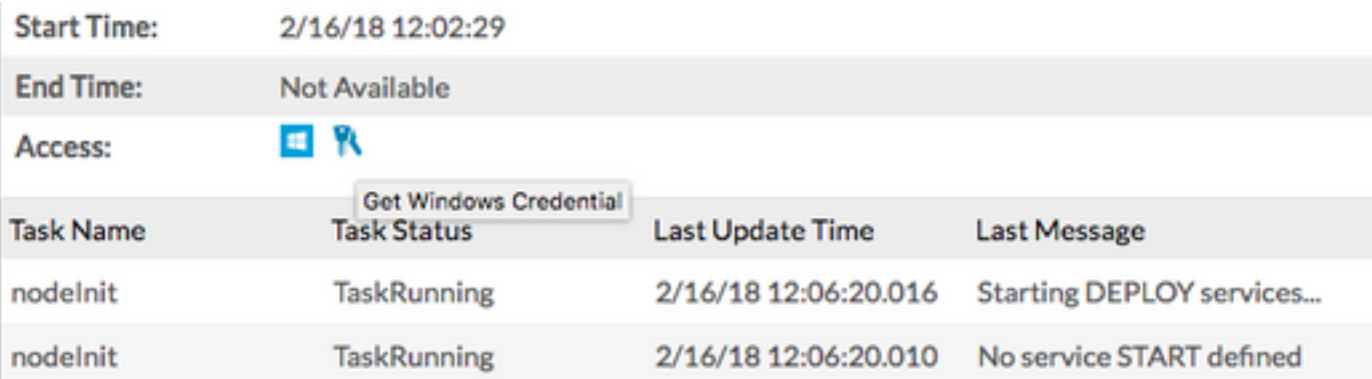

a.可以從部署頁面從CloudCenter GUI中檢索這些憑據,如下所示:

#### b.通過API獲取憑據:

curl -k -X GET -H "Accept: application/json" -u cloudcenteradmin:40E45DBE57E35ECB "https://<HOST>:<PORT>/v1/jobs/647/credentials"

Response:

 $[\{\texttt{"nodeId": "i-01dcac3f0f6486691", "username": "cligr", "password": "&\texttt{*}\c*\}c*\texttt{sp}\}\texttt{T^nGaH98"}\}]$